## **8.14. How to edit designer's data**

In order to edit designer's data follow the below steps:

1. In the main menu click "Designers"

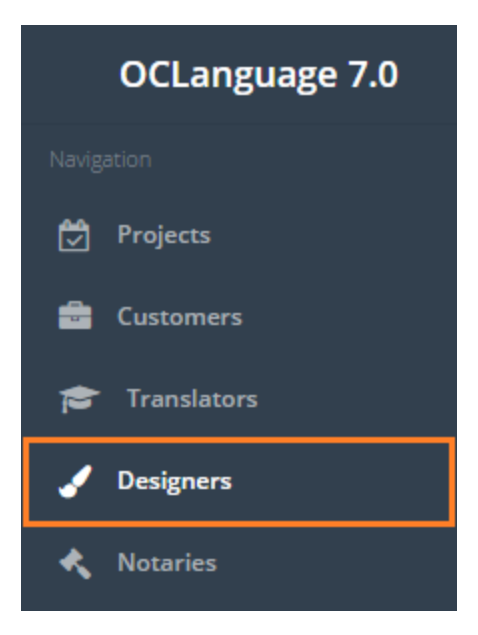

2. The system will open the designers' subsection. Click the designer, whose data you would like to review.

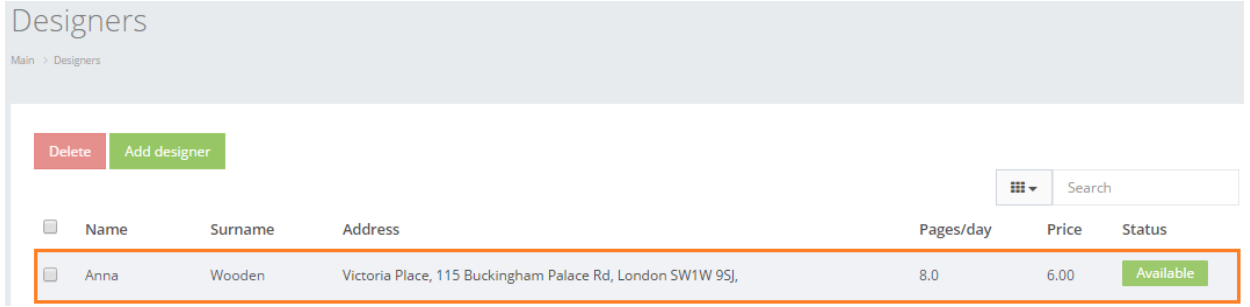

3. Edit the designer's data.

4. Click "Save". The system will save a new changed designer's card.

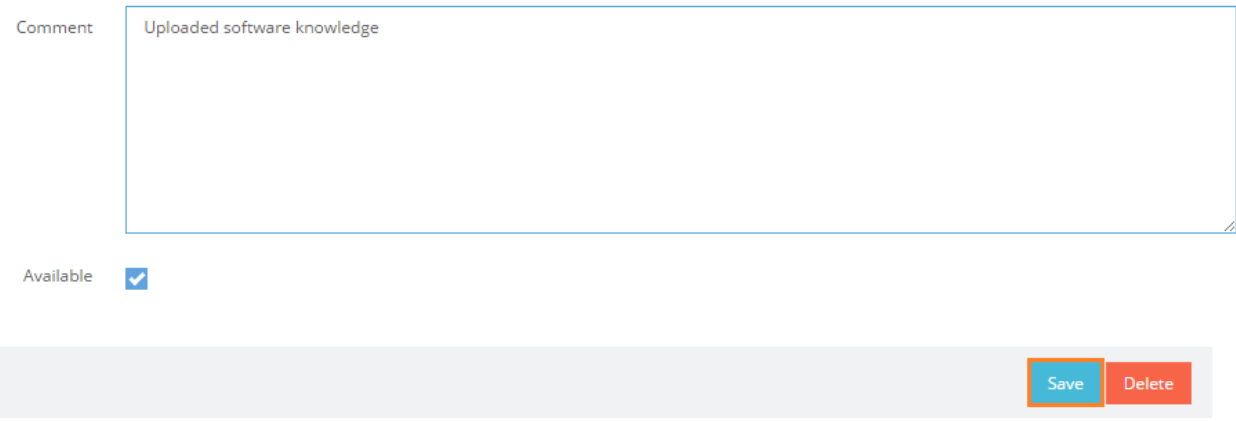